## An Introduction to Shell Scripting

Paul Brown

SBIDER & Bioinformatics Research Technology Platform

p.e.brown@warwick.ac.uk

#### What is the shell?

- A command line user interface for Unix-like operating systems.
- Interactive and scripting modes

#### What is the Bash Shell?

- Bourne Again SHell, replacing the older Bourne shell in 1989
- Default shell on most Linux systems and MacOS
- Now available on Windows

https://www.howtogeek.com/249966/how-to-install-and-use-the-linuxbash-shell-on-windows-10/ 

#### Features

- User customisable
- Wildcard matching
- Re-direction
- Command substitution
- Control structures

#### When to use the shell

- As a wrapper for a workflow
- When launching other processes
- When doing lots of filesystem access
- When low level access to hardware is required

## When not to use the shell

Shell scripting is of much less use when any of the following are required

- Complex calculations
- A graphical user interface
- Any kind of debugging beyond very basic

## Starting up

- Often opened via the graphical desktop
- Startup files are read to provide user customisations, eq .bash\_profile, .bashrc

## Some useful commands

```
paulbrosmacbook:var paulbrown$	cd	$HOME
paulbrosmacbook:~ paulbrown$ pwd
/Users/paulbrown
paulbrosmacbook:\sim paulbrown$ ls -l
total	104240	
drwxr-xr-x 2 paulbrown staff 64 19 Jun 2017 Anaconda
drwxr-xr-x 29 paulbrown staff 928 30 Nov 2017 Android
drwx------+ 93 paulbrown staff 2976 1 Nov 12:34 Documents
-rw-r--r-- 1 paulbrown staff 8 22 Feb 2018 README.md
-rw-r---1 paulbrown staff 0 14 Jul 2015 mcmc.csv
lrwxr-xr-x 1 paulbrown staff 25 20 Sep 2016 meme -> /
Users/paulbrown/meme4.11	
paulbrosmacbook:~ paulbrown$ chmod 755 Documents
paulbrosmacbook:~ paulbrown$ cp -r Android Android.backup
paulbrosmacbook:~ paulbrown$ rm -r Android
```
### Environment Variables

```
Nero:~paulbrown$	echo	$PATH	
/bin:/usr/bin:/usr/sbin:/sbin:/usr/local/bin:~/
bin	
Nero:~paulbrown$	meme	
-bash: meme: command not found
Nero:~paulbrown$	export	PATH=$PATH:/usr/local/
meme/bin	
Nero:~paulbrown$	echo	$PATH	
/bin:/usr/bin:/usr/sbin:/sbin:/usr/local/bin:~/
bin:/usr/local/meme/bin	
Nero:~paulbrown$	meme	
 	USAGE:	
     meme <dataset> [optional arguments]
```
#### More variables

- There are no variable types
- VARNAME is a reference
- **\$VARNAME** is the value held there

```
Nero:~paulbrown$	echo	PATH	
PATH
```
• Use \${...} to access substrings

```
paul-browns-macbook:~ paulbrown$ STR="Hello world"
paul-browns-macbook:~ paulbrown$ echo ${STR:6}
world	
paul-browns-macbook:~ paulbrown$ echo ${STR/w/W}
Hello	World
```
## Using quotation marks

- Important to know the difference between single and double quotes
- Expressions are evaluated inside "...", but not inside '...'

```
paul-browns-macbook:~ paulbrown$ NAME="Paul"
paul-browns-macbook:~ paulbrown$ echo "Hello $NAME"
Hello Paul
paul-browns-macbook:~ paulbrown$ echo 'Hello $NAME'
Hello	$NAME
```
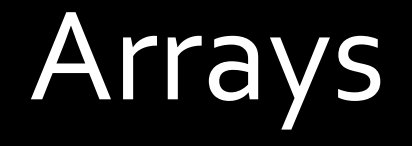

• Declaring an array fruits=('Apple' 'Banana' 'Orange') 

• Accessing elements echo \${fruits[0]}

## **Reading files**

```
cat, head, tail, more
nero:~ paulbrown$ grep "paulbrown" /var/log/secure
…
…
Nov		4	23:10:33	nero sshd[44146]:	
pam unix(sshd:session): session opened for user
paulbrown by (uid=0)
```
## Writing files

- A number of interactive text editors, eq vi, nano
- Also use re-direction >, >>
- echo "some content" >> script.sh

#### Redirection

- Input to and output from command can be redirected away from stdin and stdout
- Re-direct output to file
- ls –l > dircontent.txt

Re-direct input from file

sort -k5 -n < dircontent.txt

#### Redirection

Pipes are used to chain commands together so the output of one becomes the input of the next tail -n 1000 logfile.log | sort | more 1s -1 | sort -k5 -n

#### Command substitution

- This allows the output of a command to be captured and used piped back to be used as an argument for something else, or to be captured in a variable
- Preferred way is to use  $\overline{\mathfrak{s}(...)}$

rm  $-f$  \$(find .  $-name$   $f^*$ .txt")

#### Arithmetic expansion Use command substitution

```
paul-browns-macbook:~ paulbrown$ echo 2+3
2+3
paul-browns-macbook:~ paulbrown$ echo $((2+3))
5
paul-browns-macbook:~ paulbrown$ echo $(2+3)
-bash: 2+3: command not found
paul-browns-machook:~paulbrown$ = $((2+3))paul-browns-macbook:~ paulbrown$ echo $a
5
```
Bash handles only integer types. Use bc to perform calculations with floating point types

```
paul-browns-macbook:~ paulbrown$ echo 'scale=3;4/3' | bc
1.333
```
#### Remote Shells

- rsh (remote shell). Do not use, insecure
- ssh (secure shell, port 22)

paul-browns-macbook:~ paulbrown\$ ssh nero.wsbc.warwick.ac.uk paulbrown@nero.wsbc.warwick.ac.uk's password: Last login: Mon Nov 4 23:10:34 2019 from 95.149.133.253 -sh-4.1\$ hostname nero.wsbc.warwick.ac.uk

• Also sftp and scp

scp /local/stuff paulbrown@nero.wsbc.warwick.ac.uk:/home/paulbrown

# Shell scripting

- Conventionally, files have .sh extension
- Remember to set execute permission
- Script begins with
- #!/bin/bash

#### Input arguments

- Referred to as \$1, \$2 etc..
- $•$   $#$  is the number of inputs
- Same applies to functions
- Use read to request user input

#### Conditionals

- Surround an expression with [[ ... ]]
- String operators : -z, -n, ==, !=, <, >, =~
- Numerical operators: -eq, -ne, -lt, -le, -gt, -ge
- File operators: -e, -f, -d, -r, -w, -x

#### **Conditionals**

```
#!/bin/bash
```

```
if [ $# -lt 3 ] ; then
                    echo "Not enough input arguments"
                    exit 0
elif \left[\begin{array}{cc} 1 & 1 \\ 0 & 1 \end{array} \right] = \left[\begin{array}{cc} 1 & 1 \\ 0 & 1 \end{array} \right] = \left[\begin{array}{cc} 1 & 1 \\ 0 & 1 \end{array} \right] = \left[\begin{array}{cc} 1 & 1 \\ 1 & 1 \end{array} \right] = \left[\begin{array}{cc} 1 & 1 \\ 1 & 1 \end{array} \right] = \left[\begin{array}{cc} 1 & 1 \\ 1 & 1 \end{array} \right] = \left[\begin{array}{cc} 1 & 1 \\ 1echo "Too many input arguments"
                    exit 0
else	
                    echo "OK"
fi
```
## Conditionals

• Can be chained together using logical operators &&, ||

#!/bin/bash 

```
if [ $# -lt 3 ]] ] [ [ $# -gt 5 ]]; then
      echo "Wrong number of input arguments"
      exit 0
else	
      echo "OK"
fi
```
#### • These operators allow conditional execution

mkdir newdir || echo "Cannot create directory" mkdir newdir && touch newdir/newfile

### While Loops

#### while read line; do fields=(\${line}) #expand to array

done < infile

 $\bullet\bullet\bullet$ 

break and continue can be used within the loop body

## For loops

A for loop iterates a series of words in a string

```
for i in $(ls); do
       echo $i
done
```

```
A C-style for loop can be created using
arithmetic	expressions	
for ((i = 0; i < 100; i++)); do
      echo $i
done	
Range expression
for i in \{1..10\}; do
      echo $i
```
done 

#### Functions

```
myFunc() \{local localVar="Hello "$1;
     echo localVar;
}	
myFunc "Paul"
```
Return values can be captured by command substitution

## Getting help

- man pages for most commands
- Huge amount on online resources, eg a good cheat sheet at https://devhints.io/bash